## <span id="page-0-0"></span>Visioconférence sur tablette avec client Polycom

#### Benoit Métrot (*benoit.metrot@math.univ-poitiers.fr)*

UMR 7348 - Laboratoire de Mathématiques et Applications (Poitiers)

#### ANF Mathrice 2016 - 10 octobre 2016

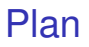

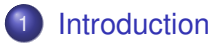

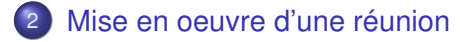

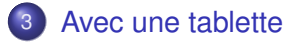

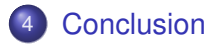

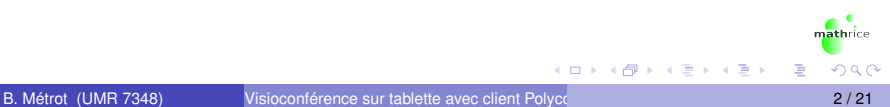

## <span id="page-2-0"></span>Progression

### **[Introduction](#page-2-0)**

- [Mise en oeuvre d'une réunion](#page-5-0)
- [Avec une tablette](#page-18-0)
- **[Conclusion](#page-36-0)**

 $\leftarrow$ 

 $\sim$ 

mathrice

Þ

÷

14.1  $\sim$ 

## RenaVisio

- Service de pont de visioconférence
	- Protocole H.323 et SIP (IP)
	- $\triangleright$  Accès voix par téléphone
- **•** Opéré par RENATER
- Accessible à toute personne de la communauté enseignement supérieur et recherche
- Authentification par la fédération d'identité

## Page d'accueil

#### https://renavisio.renater.fr

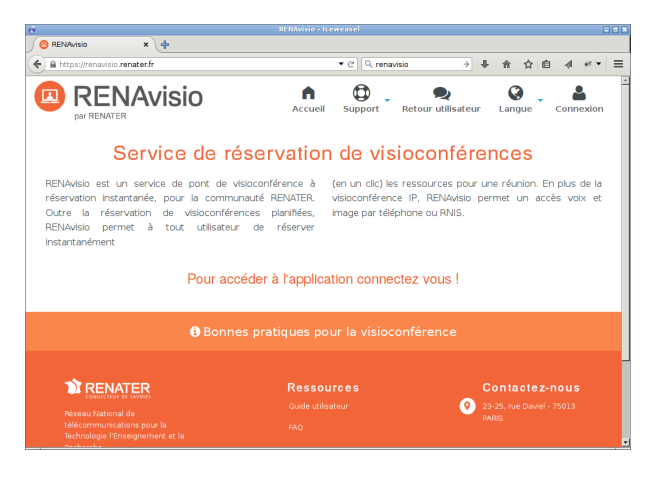

 $(0,1)$   $(0,1)$   $(0,1)$   $(1,1)$   $(1,1)$   $(1,1)$   $(1,1)$   $(1,1)$   $(1,1)$   $(1,1)$   $(1,1)$   $(1,1)$   $(1,1)$   $(1,1)$   $(1,1)$   $(1,1)$   $(1,1)$   $(1,1)$   $(1,1)$   $(1,1)$   $(1,1)$   $(1,1)$   $(1,1)$   $(1,1)$   $(1,1)$   $(1,1)$   $(1,1)$   $(1,1$ 

## <span id="page-5-0"></span>Progression

### **[Introduction](#page-2-0)**

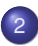

2 [Mise en oeuvre d'une réunion](#page-5-0)

[Avec une tablette](#page-18-0)

### **[Conclusion](#page-36-0)**

### Connectez-vous...

#### Connexion depuis la page d'accueil RenaVisio

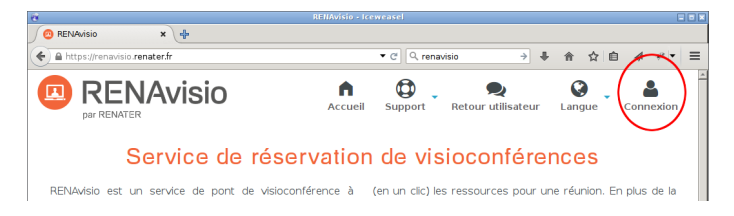

mathrice

∍

イロト イ押ト イヨト イヨト

### Connectez-vous...

#### Authentification par la fédéreation d'identité

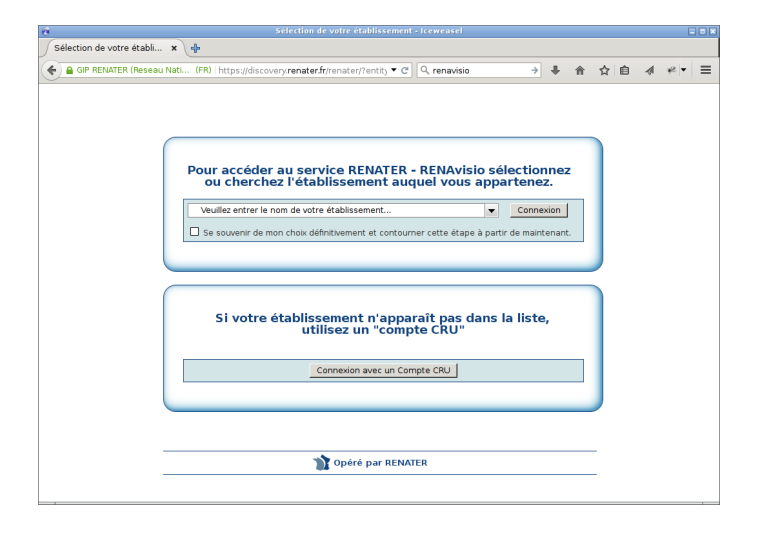

mathrice

∍

メロメメ 御 メメ きょく きょう

### Connectez-vous...

#### Espace personnel après authentification

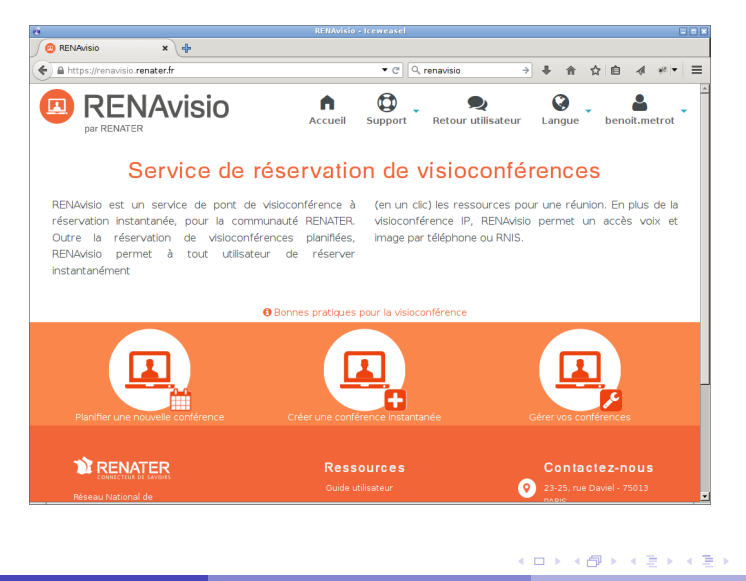

mathrice

#### Dans son espace personnel cliquer sur *Planifier une nouvelle conférence*

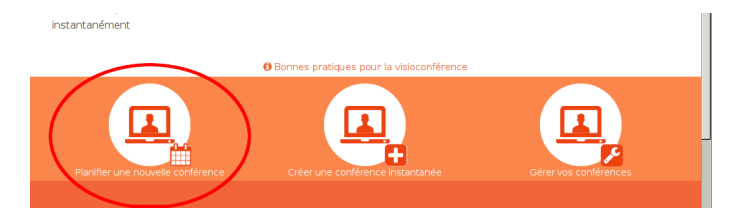

イロト イ押 トイラト イラト

athrice

Þ

Compléter le formulaire avec le titre, les dates et horaires, ...

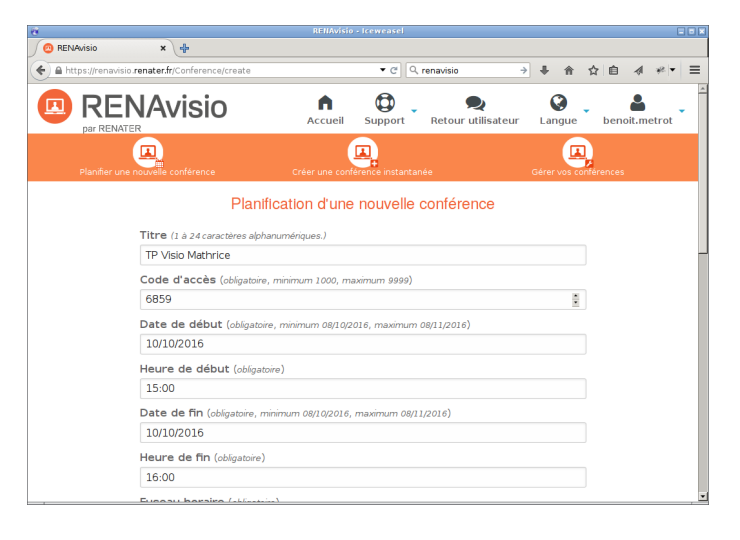

mathrice

∍

イロト イ押 トイラト イラト

... définir le nombre de connexions et valider avec le bouton *Créer*

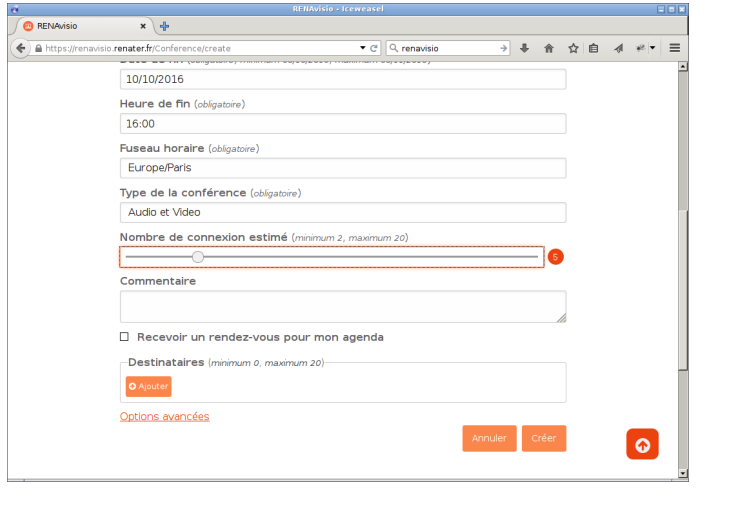

#### La conférence est créée

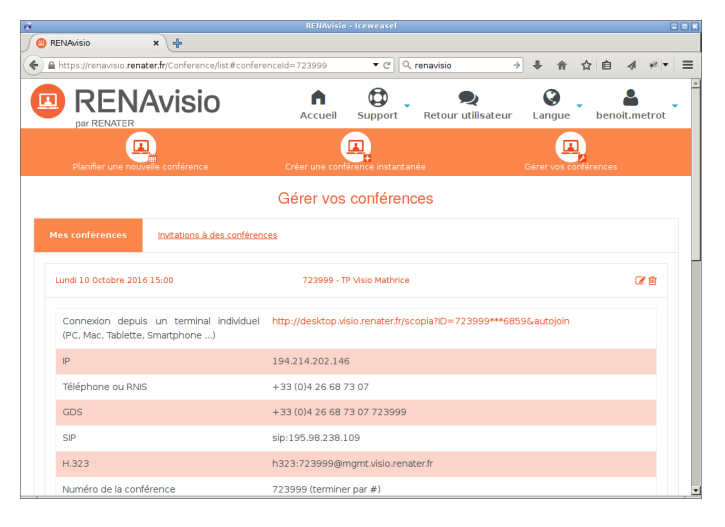

mathrice

∍

イロト イ押 トイラト イラト

## Gestion des conférences

#### Dans son espace personnel cliquer sur *Gérer vos conférence*

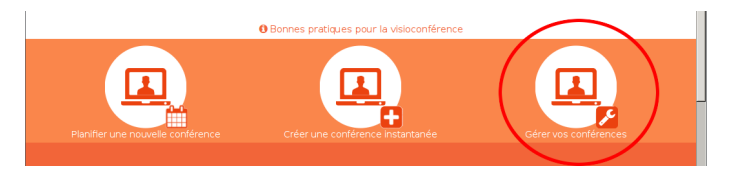

mathrice

Þ

イロト イ押 トイラト イラト

# Gestion des conférences

Modification : date, heure...

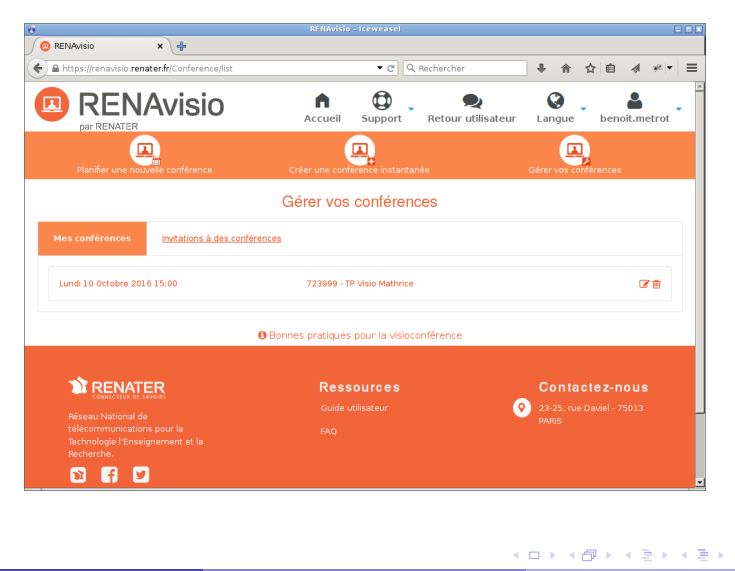

mathrice

E

## Email de confirmation

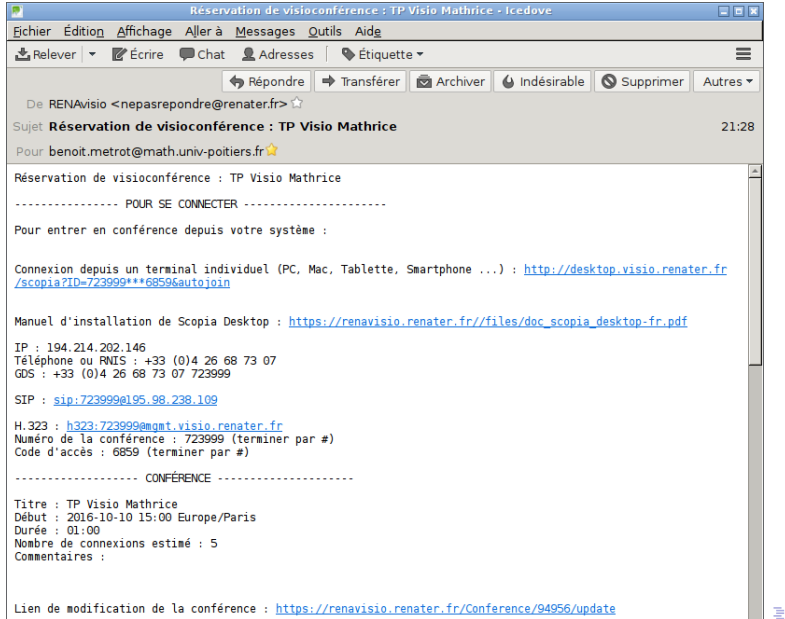

B. Métrot (UMR 7348) [Visioconférence sur tablette avec client Polycom](#page-0-0) 10 / 21 / 21

mathrice

# **Scopia**

- Logiciel d'accès à la visioconférence depuis un ordinateur
- $\bullet$  Installation depuis http://desktop.visio.renater.fr
- Systèmes d'exploitation compatibles
	- $\triangleright$  Windows XP, Vista, 7, 8
	- $\blacktriangleright$  Mac OS X 10.6 (snow leopard), processeur intel uniquement

## Scopia non disponible sous GNU/Linux

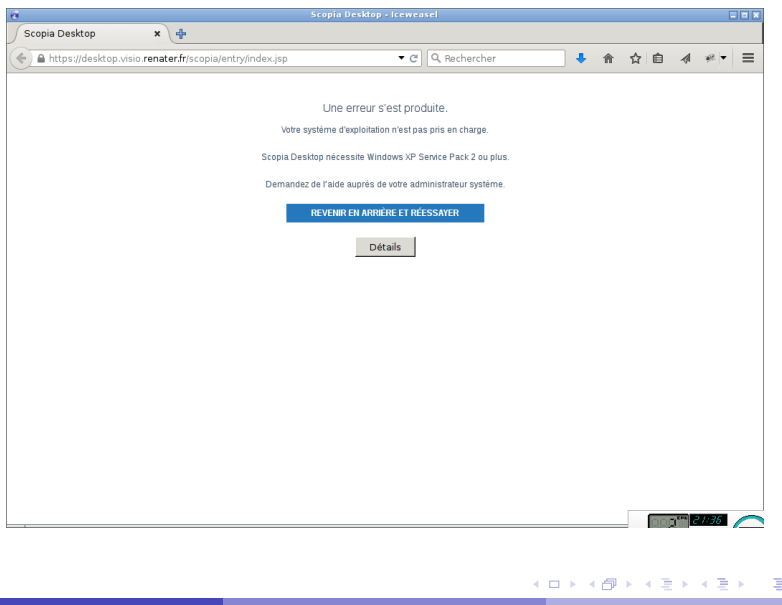

mathrice

## <span id="page-18-0"></span>Progression

### **[Introduction](#page-2-0)**

- [Mise en oeuvre d'une réunion](#page-5-0)
- [Avec une tablette](#page-18-0)

### **[Conclusion](#page-36-0)**

## Application Polycom RealPresence

- Support du protocole H323 sur IP
- Capture son  $\rightarrow$  micro tablette
- Capture image  $\rightarrow$  webcam tablette
- Adaptée pour une ou deux personnes
- Disponible pour IOS et Android (gratuitement)

#### Installer l'application

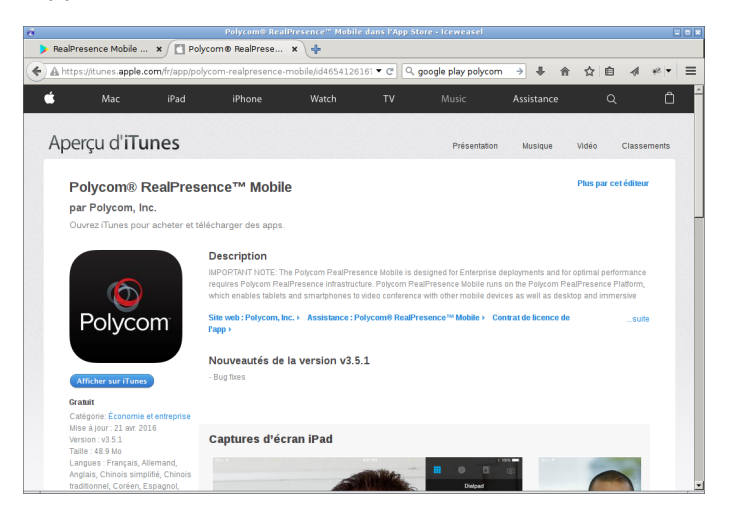

Þ

(ロトイ部)→(差)→(差)→

Ouverture de l'application et saisie du numéro IP RenaVisio (cf. email)

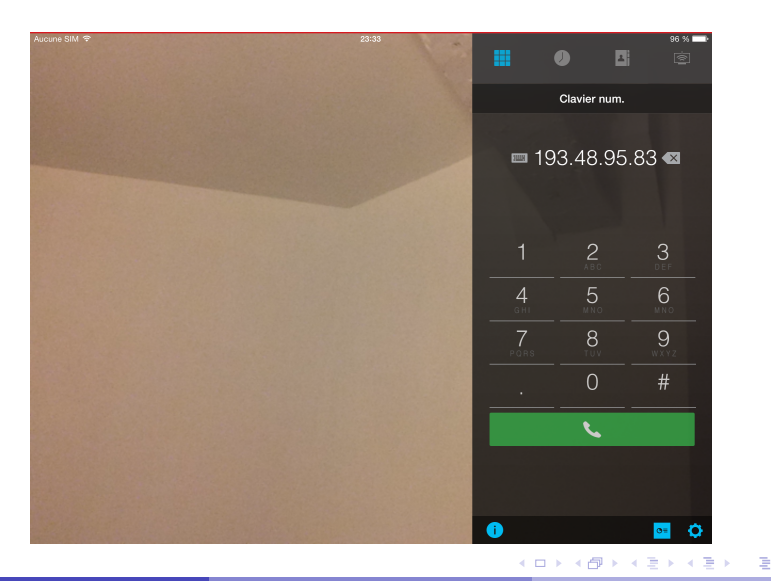

B. Métrot (UMR 7348) [Visioconférence sur tablette avec client Polycom](#page-0-0) 15 / 21 and 15 / 21

mathrice

#### Saisie du numéro de la conférence. Terminer par #

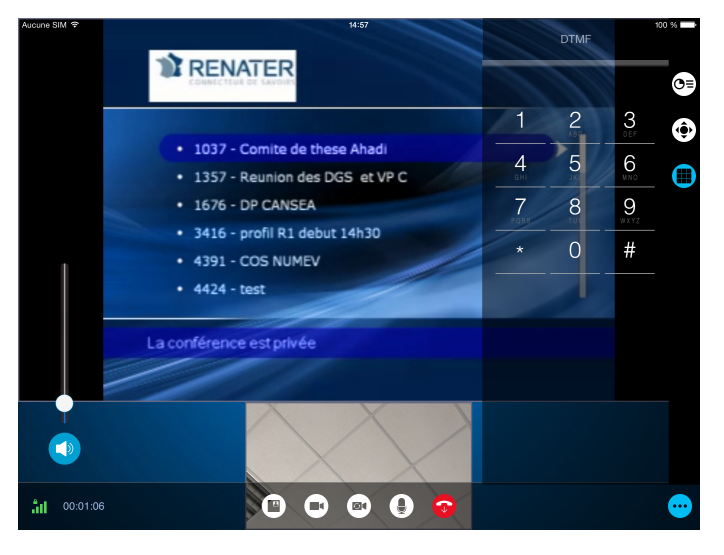

→ *Déplier le volet latéral avec le bouton*

mathrice

É

 $(0,1)$   $(0,1)$   $(0,1)$   $(1,1)$   $(1,1)$   $(1,1)$   $(1,1)$   $(1,1)$   $(1,1)$   $(1,1)$   $(1,1)$   $(1,1)$   $(1,1)$   $(1,1)$   $(1,1)$   $(1,1)$   $(1,1)$   $(1,1)$   $(1,1)$   $(1,1)$   $(1,1)$   $(1,1)$   $(1,1)$   $(1,1)$   $(1,1)$   $(1,1)$   $(1,1)$   $(1,1$ 

Saisie du mot de passe de la conférence. Terminer par #

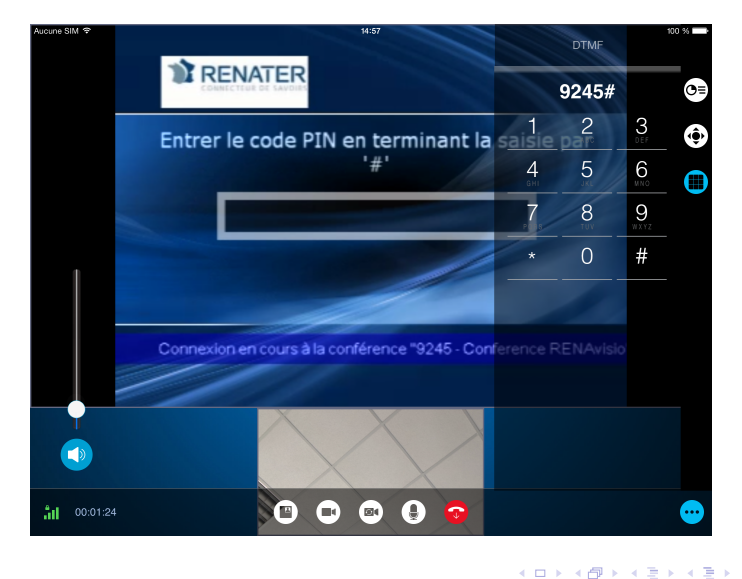

mathrice

ŧ

#### Connexion à la conférence

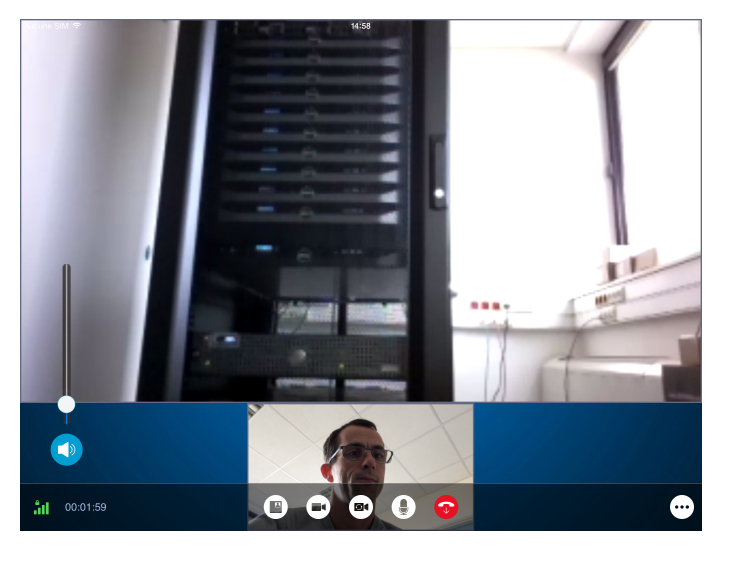

mathrice

È

(ロトイ部)→(差)→(差)→

#### Installer l'application

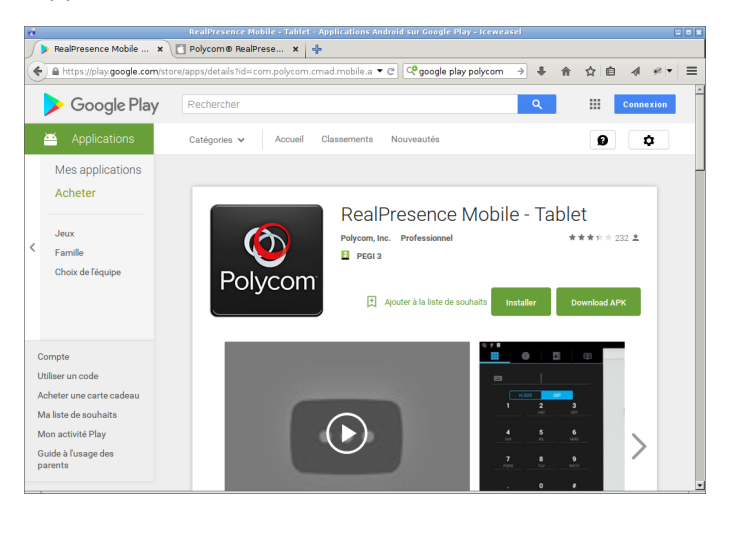

mathrice

ŧ

イロト イ部 トイヨ トイヨト

Ouverture de l'application et saisie du numéro IP RenaVisio (cf. email)

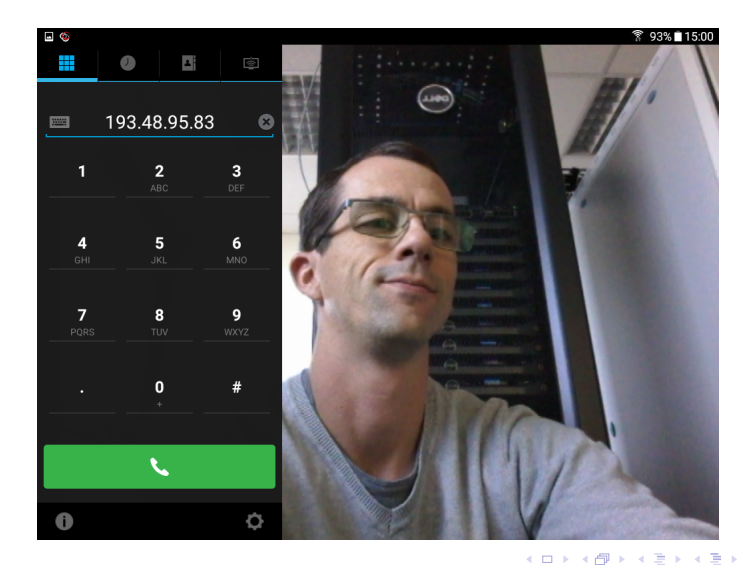

athrice ŧ  $\Omega$ 

#### Saisie du numéro de la conférence. Terminer par #

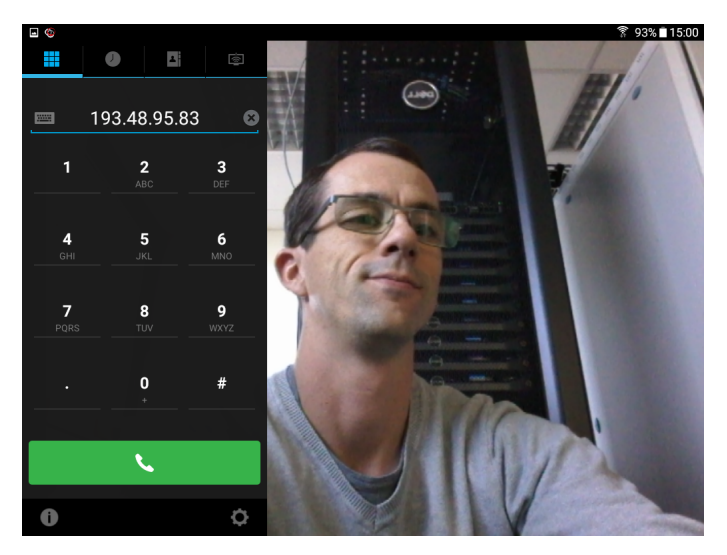

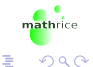

 $(0,1)$   $(0,1)$   $(0,1)$   $(1,1)$   $(1,1)$   $(1,1)$   $(1,1)$   $(1,1)$   $(1,1)$   $(1,1)$   $(1,1)$   $(1,1)$   $(1,1)$   $(1,1)$   $(1,1)$   $(1,1)$   $(1,1)$   $(1,1)$   $(1,1)$   $(1,1)$   $(1,1)$   $(1,1)$   $(1,1)$   $(1,1)$   $(1,1)$   $(1,1)$   $(1,1)$   $(1,1$ 

Saisie du mot de passe de la conférence. Terminer par #

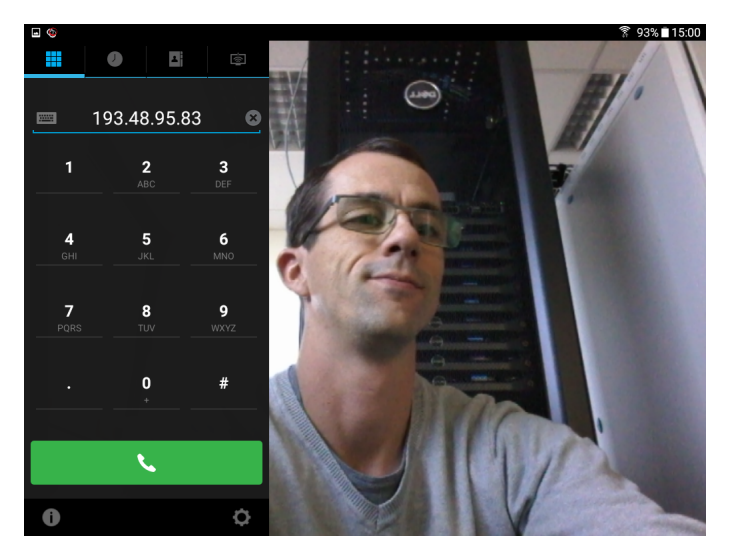

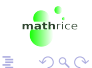

 $(0,1)$   $(0,1)$   $(0,1)$   $(1,1)$   $(1,1)$   $(1,1)$   $(1,1)$   $(1,1)$   $(1,1)$   $(1,1)$   $(1,1)$   $(1,1)$   $(1,1)$   $(1,1)$   $(1,1)$   $(1,1)$   $(1,1)$   $(1,1)$   $(1,1)$   $(1,1)$   $(1,1)$   $(1,1)$   $(1,1)$   $(1,1)$   $(1,1)$   $(1,1)$   $(1,1)$   $(1,1$ 

#### Connexion à la conférence

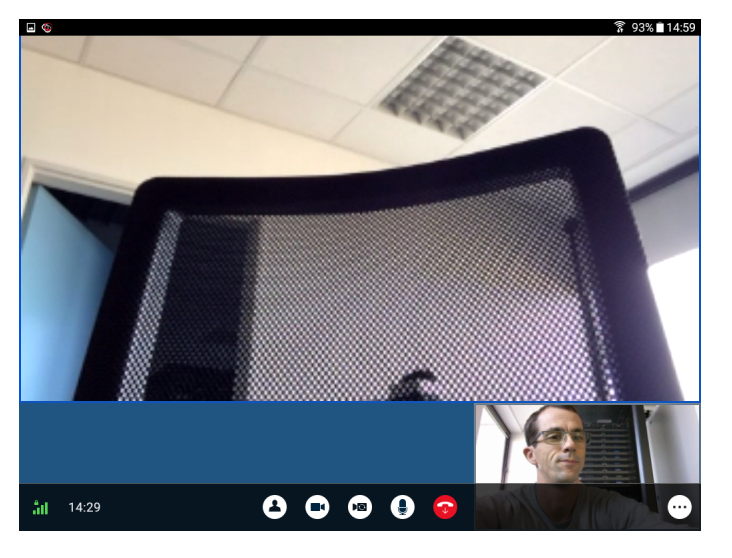

重

(ロトイ部)→(差)→(差)→

B. Métrot (UMR 7348) [Visioconférence sur tablette avec client Polycom](#page-0-0) 16 / 21 / 21 / 21 / 21

- Pas de port RJ45 sur tablette  $\rightarrow$  WIFI uniquement
- Réseaux testés
	- $\triangleright$  Réseau WIFI ouvert
	- **Partage connexion opérateur mobile**
	- **Béseau WIFI interne établissement**
	- <sup>I</sup> Réseau WIFI eduroam

Protocole H323 visiblement bloqué sur ces réseaux (NAT ?)

- Pas de port RJ45 sur tablette  $\rightarrow$  WIFI uniquement
- Réseaux testés
	- $\blacktriangleright$  Réseau WIFI ouvert  $\rightarrow$
	- **Partage connexion opérateur mobile**
	- **Béseau WIFI interne établissement**
	- <sup>I</sup> Réseau WIFI eduroam
- Protocole H323 visiblement bloqué sur ces réseaux (NAT ?)

- Pas de port RJ45 sur tablette  $\rightarrow$  WIFI uniquement
- Réseaux testés
	- $\blacktriangleright$  Réseau WIFI ouvert  $\rightarrow$
	- **Partage connexion opérateur mobile**  $\rightarrow$  $\bullet$
	- **Béseau WIFI interne établissement**
	- <sup>I</sup> Réseau WIFI eduroam
- Protocole H323 visiblement bloqué sur ces réseaux (NAT ?)

- Pas de port RJ45 sur tablette  $\rightarrow$  WIFI uniquement
- Réseaux testés
	- **EXECUTE A** Réseau WIFI ouvert  $\rightarrow$
	- **Partage connexion opérateur mobile**  $\rightarrow$  $\bullet$
	- **Réseau WIFI interne établissement**  $\rightarrow$
	- $\triangleright$  Réseau WIFI eduroam

Protocole H323 visiblement bloqué sur ces réseaux (NAT ?)

- Pas de port RJ45 sur tablette  $\rightarrow$  WIFI uniquement
- Réseaux testés
	- **EXECUTE A** Réseau WIFI ouvert  $\rightarrow$
	- **Partage connexion opérateur mobile**  $\rightarrow$  $\bullet$
	- **Réseau WIFI interne établissement**  $\rightarrow$
	- **EXEC** Réseau WIFI eduroam →

Protocole H323 visiblement bloqué sur ces réseaux (NAT ?)

## Solution fruitée

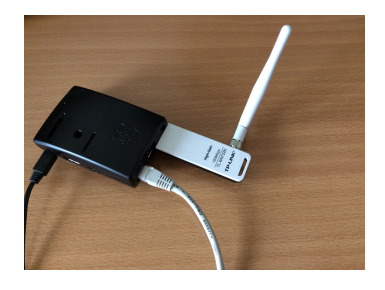

- $\bullet$  Raspberry Pi (modèle B+)
- Carte Wifi USB TP-LINK TL-WN722N
- Connexion filaire sur réseau de laboratoire
- Point d'accès WIFI (avec *hostapd*)
- Création d'un pont réseau entre interface filaire (eth0) et WIFI (wlan0)
- La tablette dispose d'une entrée dans le serveur DHCP du réseau de laboratoire

## <span id="page-36-0"></span>Progression

### **[Introduction](#page-2-0)**

- [Mise en oeuvre d'une réunion](#page-5-0)
- [Avec une tablette](#page-18-0)

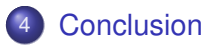

 $\Omega$ 

## **Conclusion**

- Bons retours des utilisateurs sur la prise de son et d'image
- Aucun réglage à faire (niveau enregistrement, source, volume...)
- Facilité de mise en oeuvre, mobile
- Attention à la connectivité réseau

### <span id="page-38-0"></span>Vos questions...

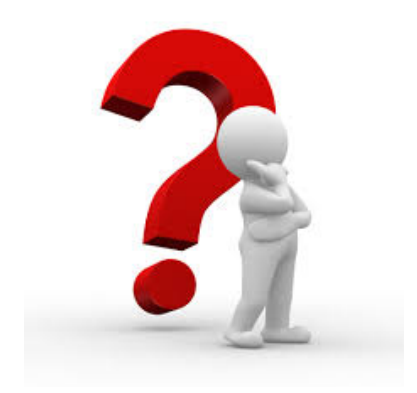

B. Métrot (UMR 7348) [Visioconférence sur tablette avec client Polycom](#page-0-0) 21 / 21 / 21 / 21

mathrice

重

(ロトイ部)→(差)→(差)→